## ΑΣΚΗΣΗ

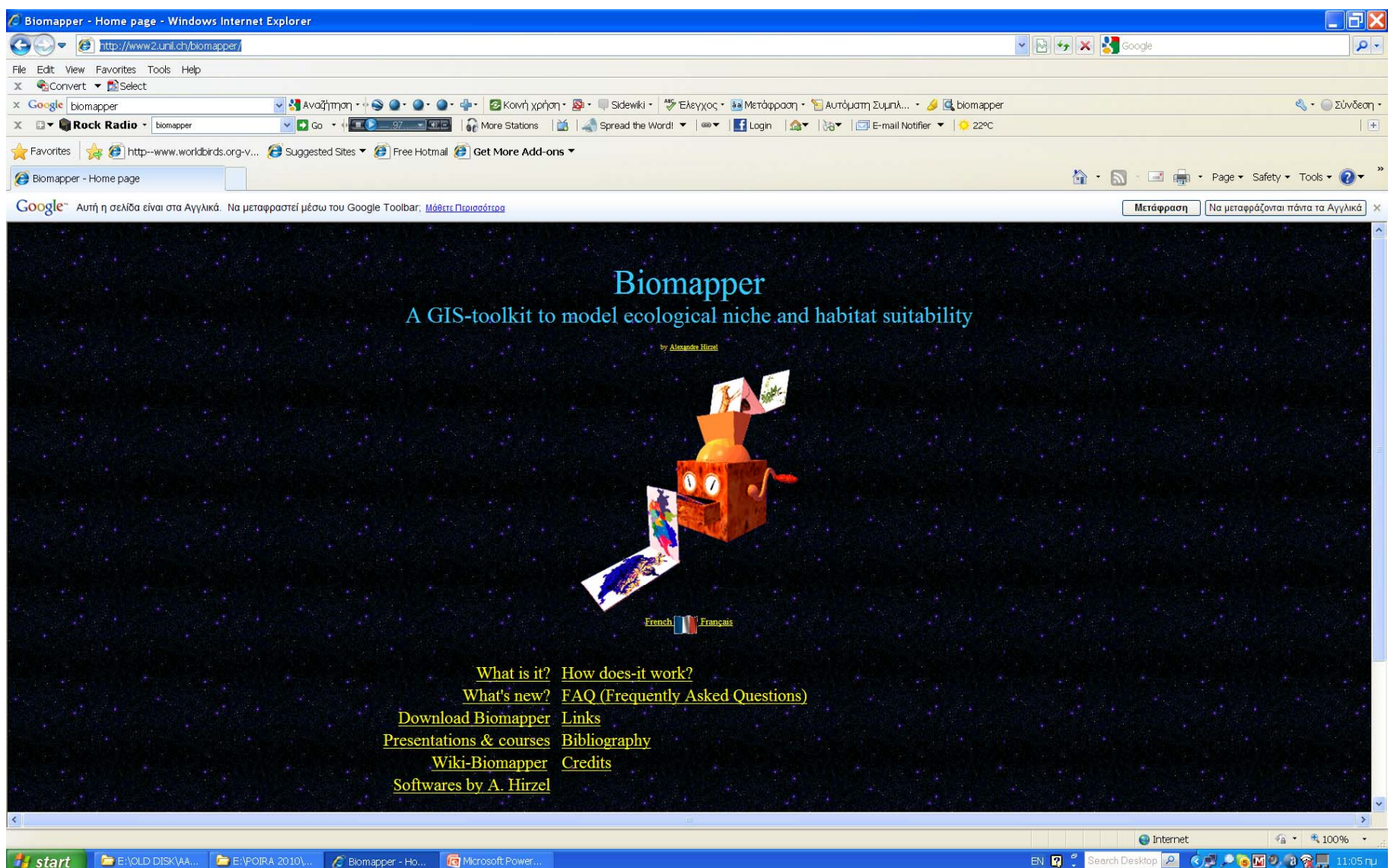

## http://www2.unil.ch/biomapper/

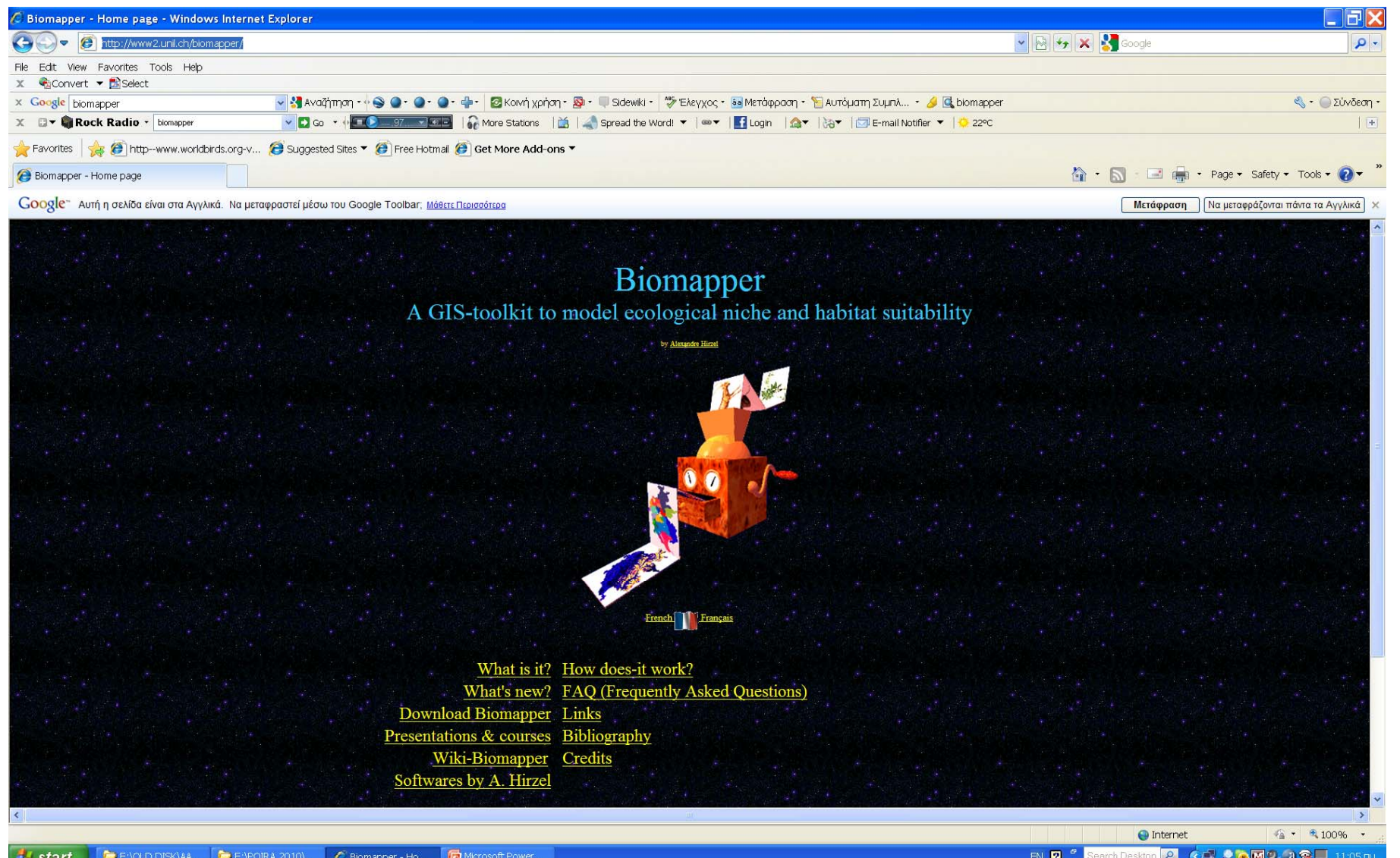

# Ανοίγουμε την εφαρμογή

Module for Idrisi II (for Windows)

BigGroup

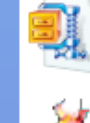

biomapper4 4.561 KB

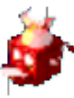

BioMapper4 Biomapper UNIL-CI

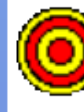

CircAn Biomapper module

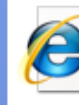

faq **HTML** Document 113 KB

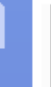

Landscape-spring.smp SMP File 1 KB

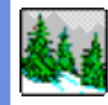

m

Map3D

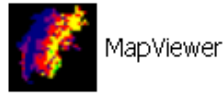

UNIL-IE-LBC 2 KB BIOMAPPER4 Booleanisator Help File Module for Biomapper 87 KR INIL-IE-LBC **About BioMapper BIOMAPPER 0.0** Version 0000 Conceived by A.H.Hirzel, J.Hausser, N.Perrin, G. Le Lay and V.Braunisch Programmed by Alexandre H. Hirzel (c) Alexandre H. Hirzel (1998-2008) **ID** References Modus operandi License **OK** 

Biomapper4.cnt

CNT File

Ŧ

## Ανοίγουμε την εφαρμογή

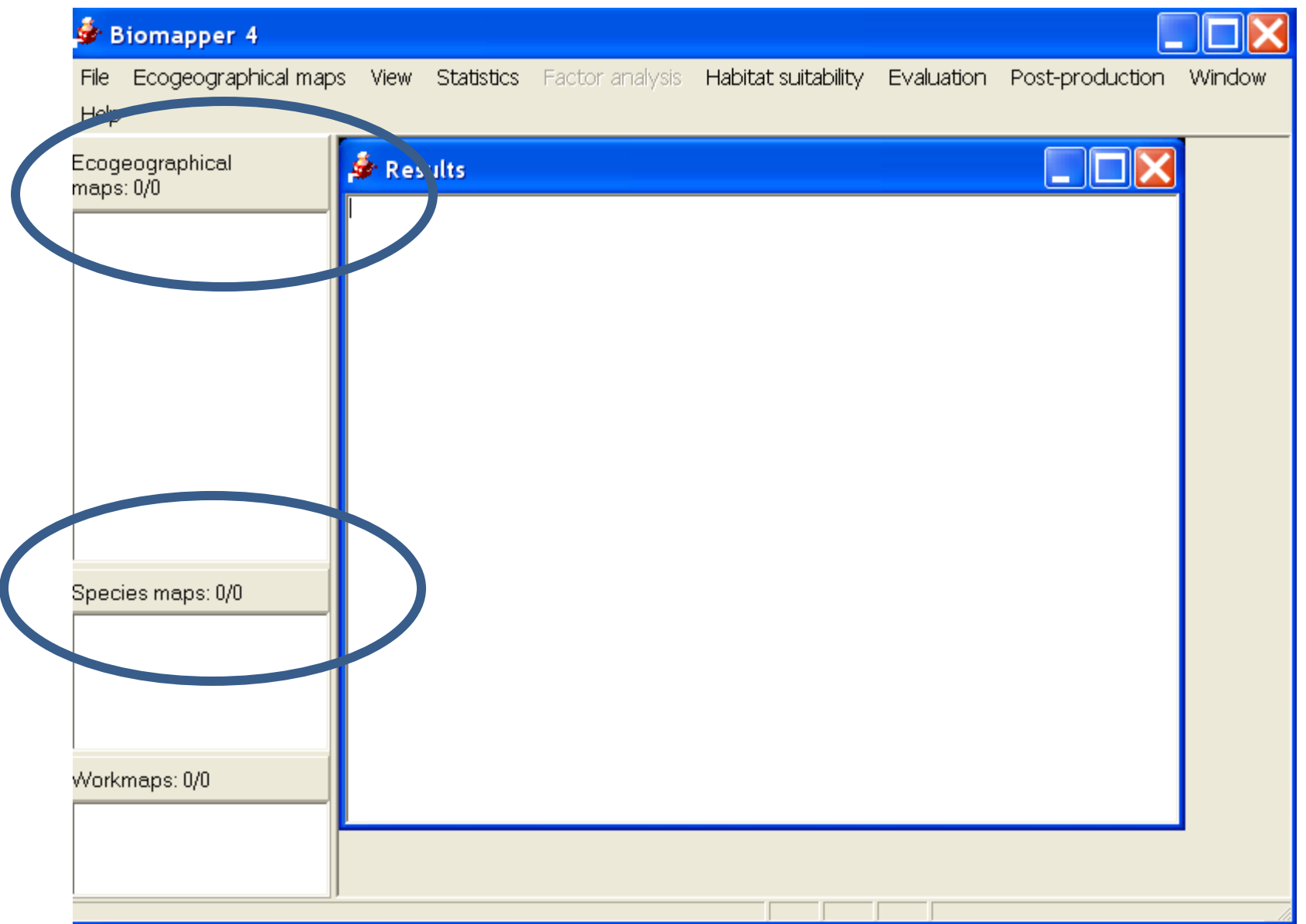

## Στο ecogeographical maps

• Δεξί κλικ

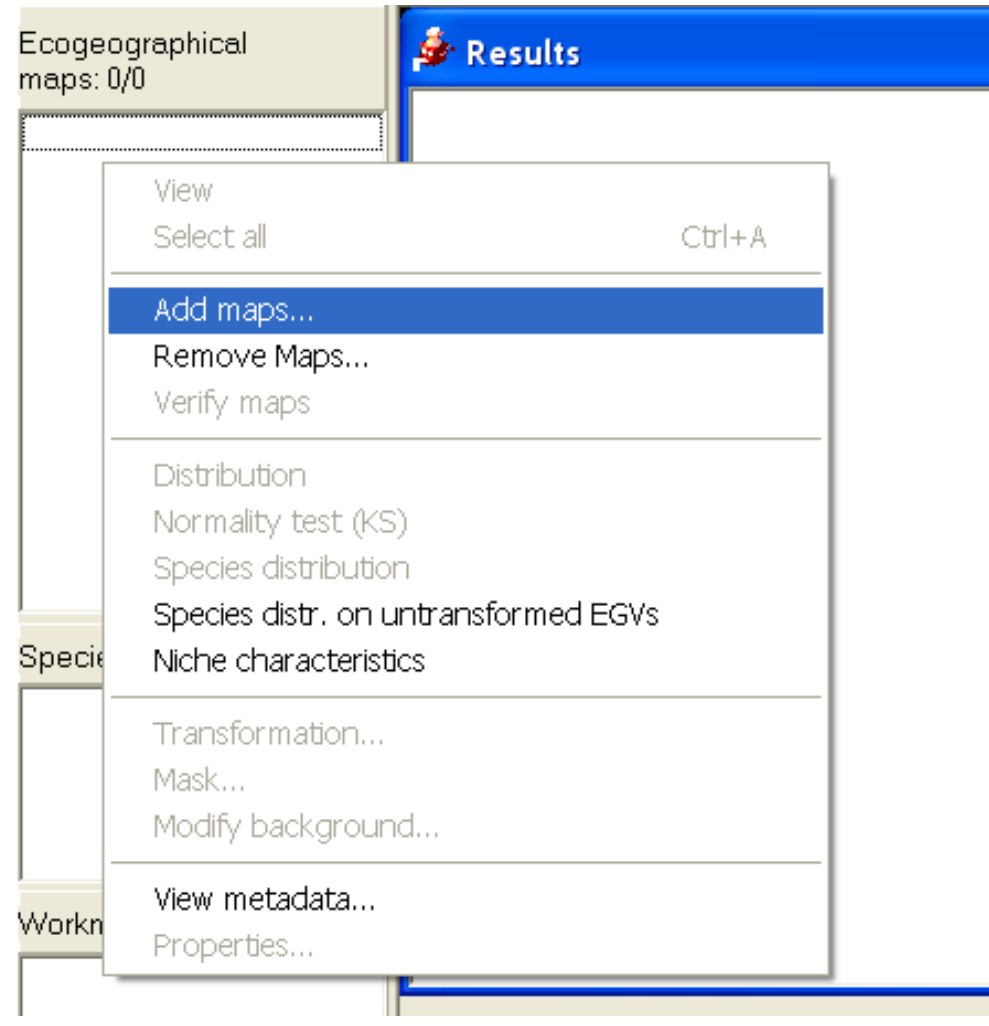

## Και εισάγουμε έναν –έναν τους χάρτες βιοτόπου (<sup>π</sup>.χ. Απόσταση από ανοίγματα)

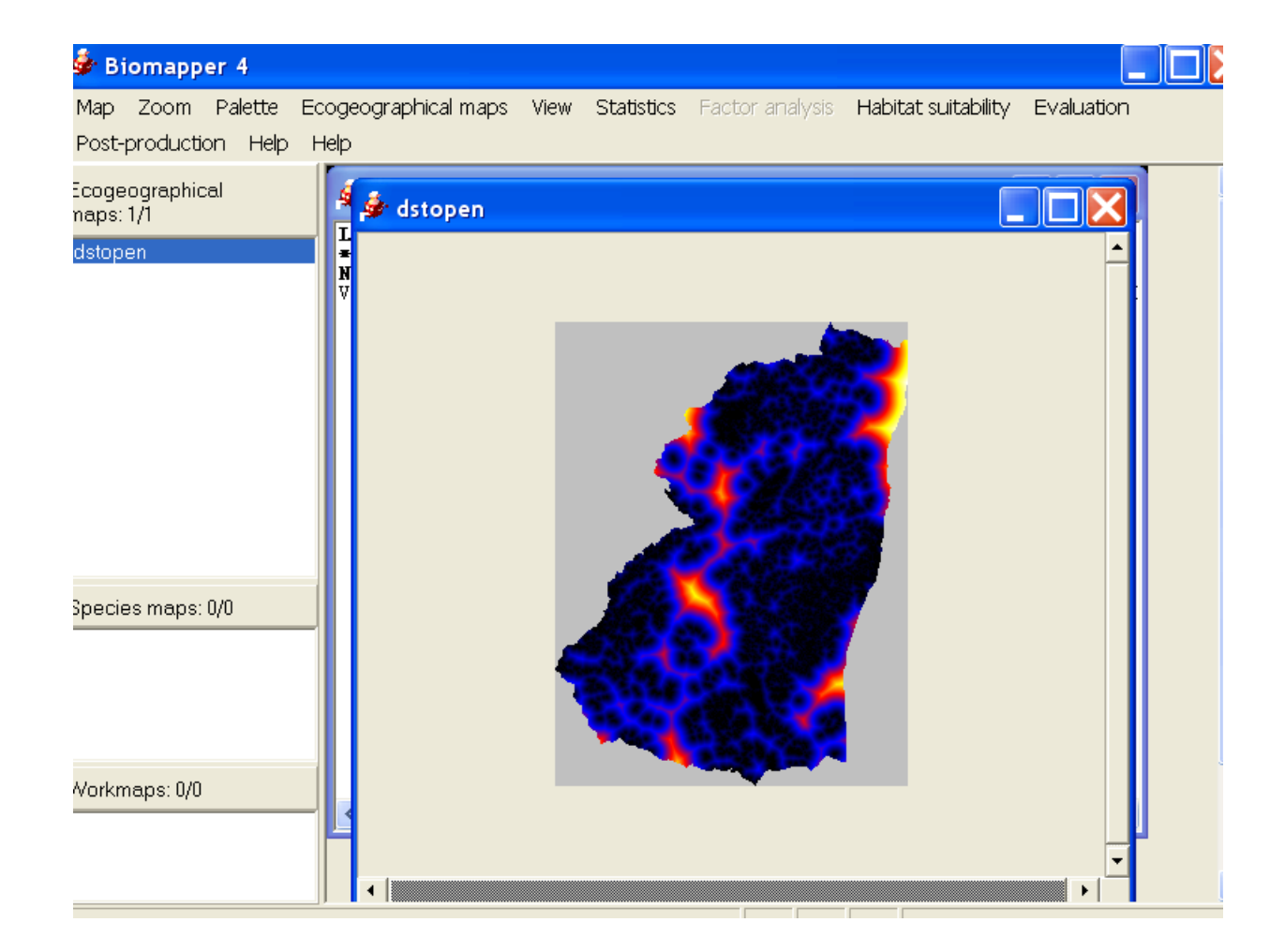

- Επαναλάβετε την εργασία αυτή για τους παρακάτω χάρτες:
	- Κατάλογος Distances
		- Dstopen
		- Dstmainriver
		- Dstagric
		- Dstunpaves
	- Κατάλογος Frequencies
		- Broad500
		- Mixed500
		- sidi500
	- Κατάλογος Topography
		- Elev500
		- slope500

## • Με το View, πειραματιστείτε και δείτε τους χάρτες

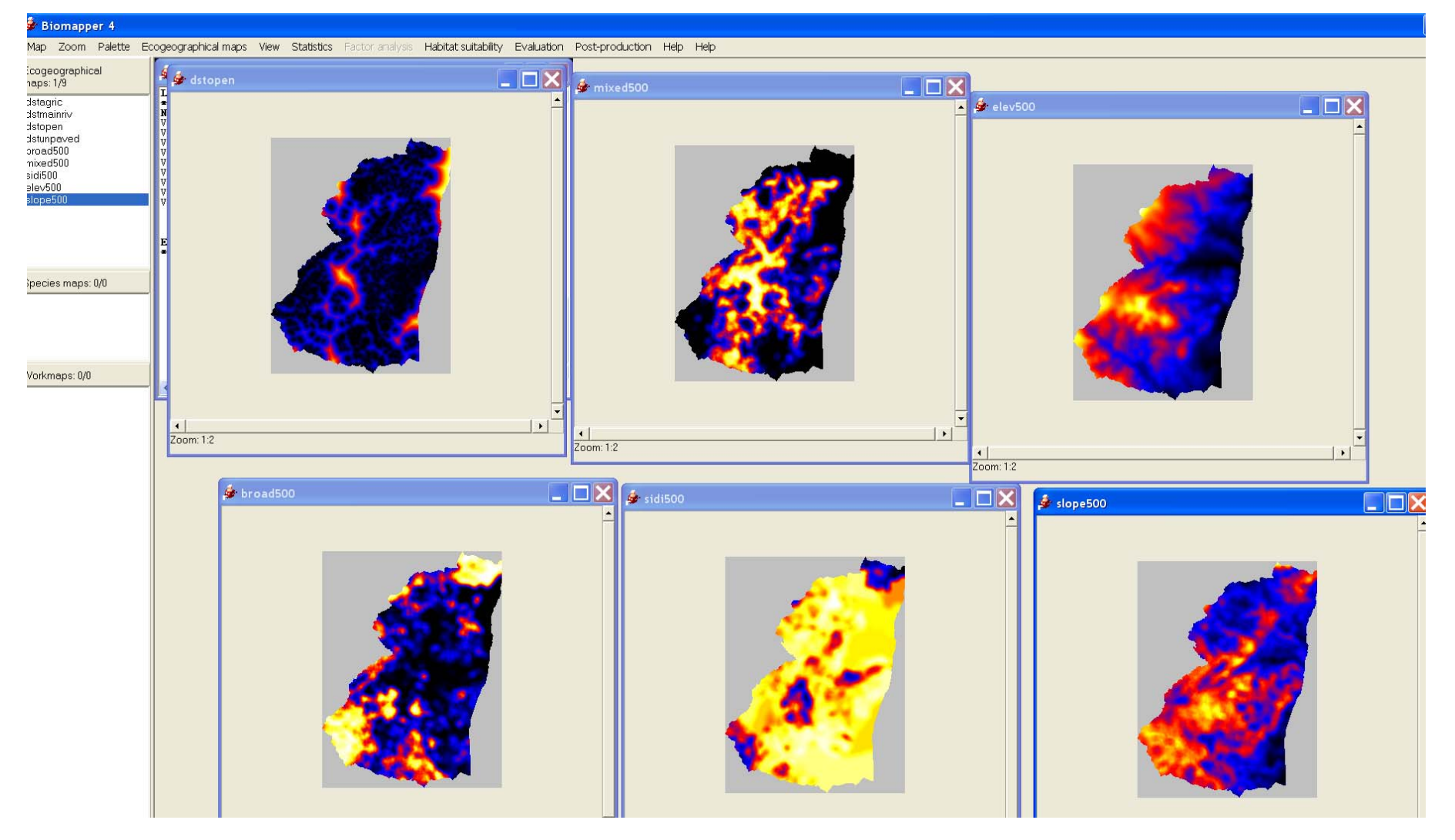

#### • Προσθέστε το είδος που έχετε χρεωθεί

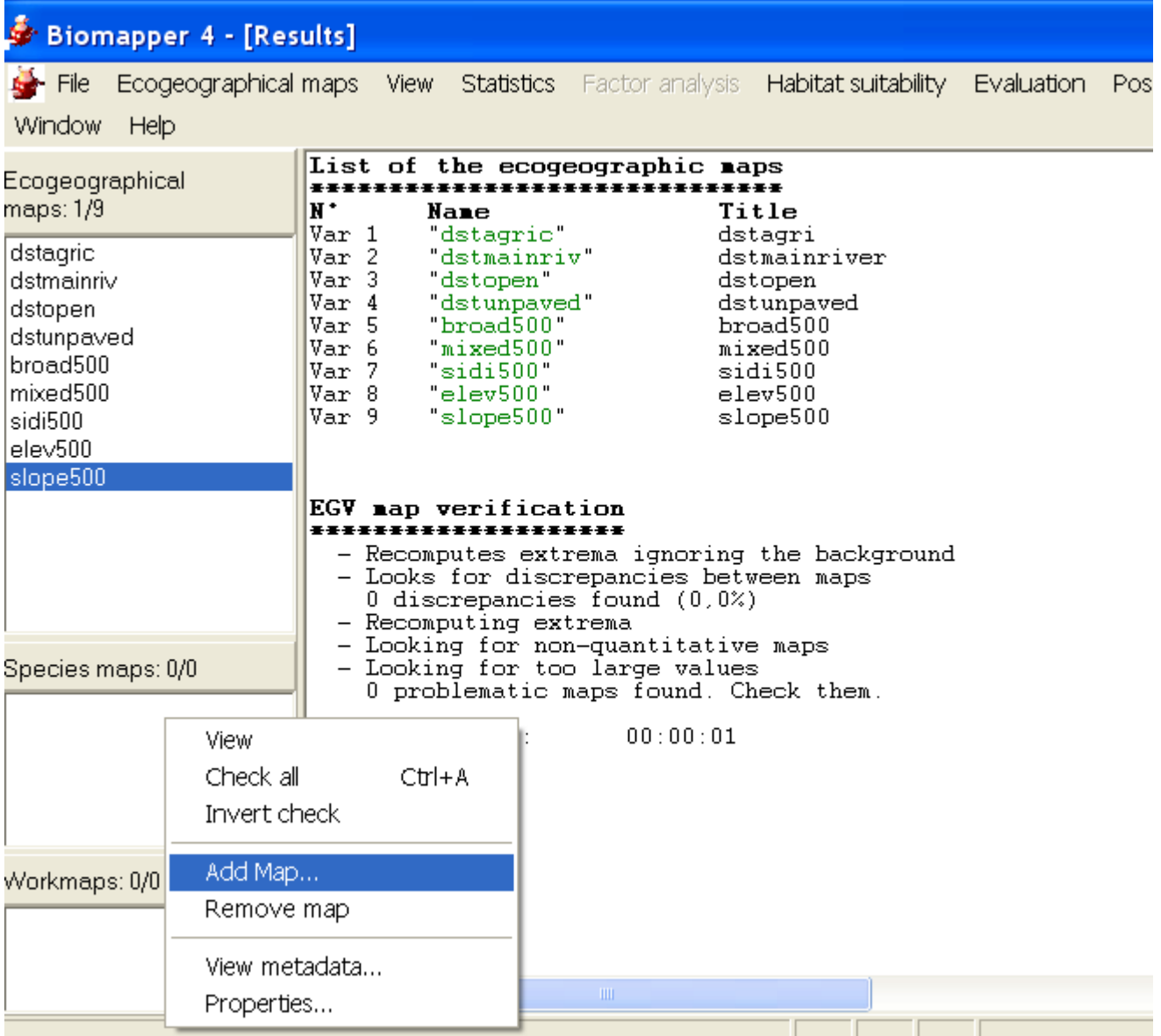

- Προσθέστε το είδος που έχετε χρεωθεί
- Επιλέξτε View και δείτε το χάρτη του είδους.

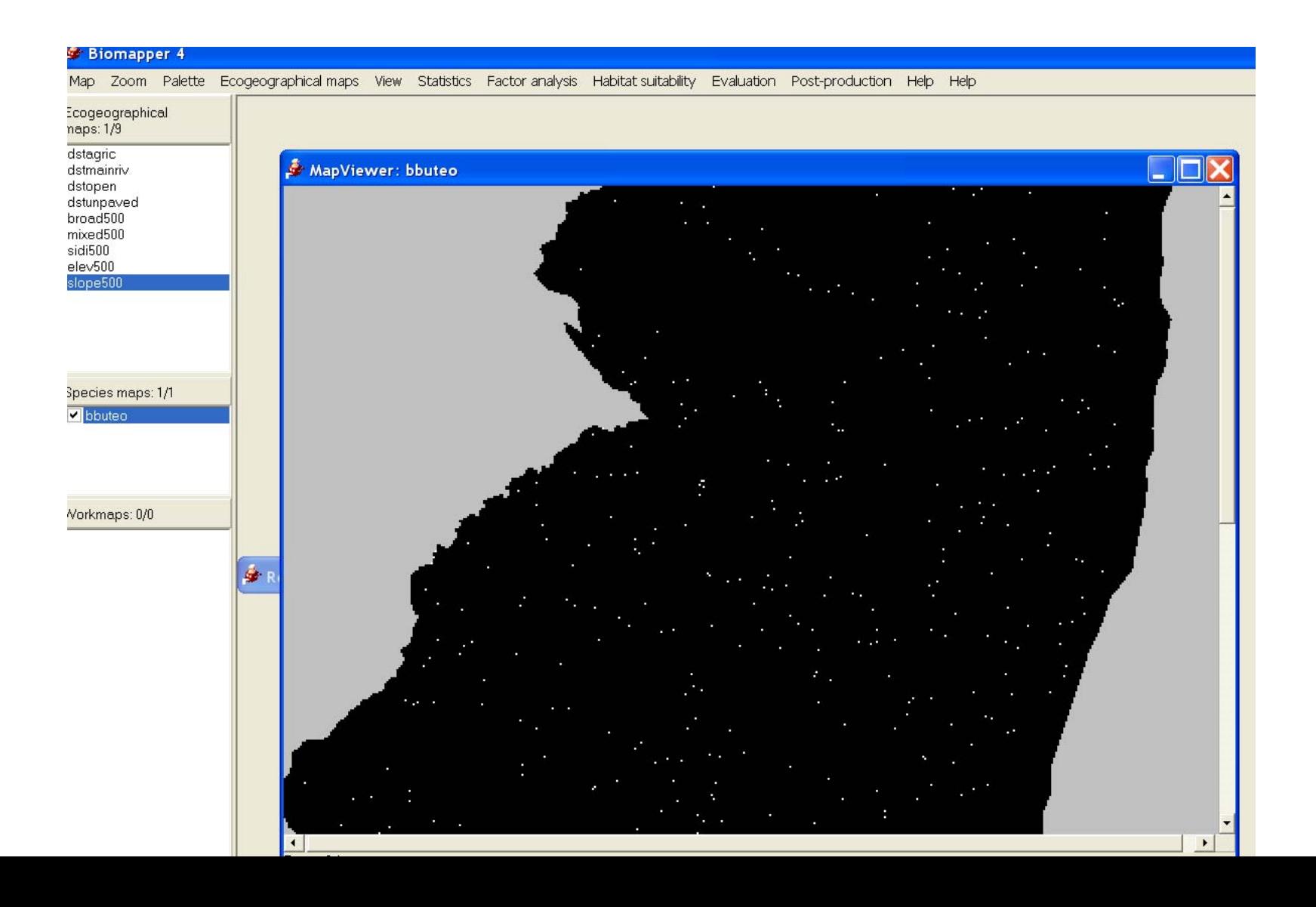

• Τι παρατηρείτε ;

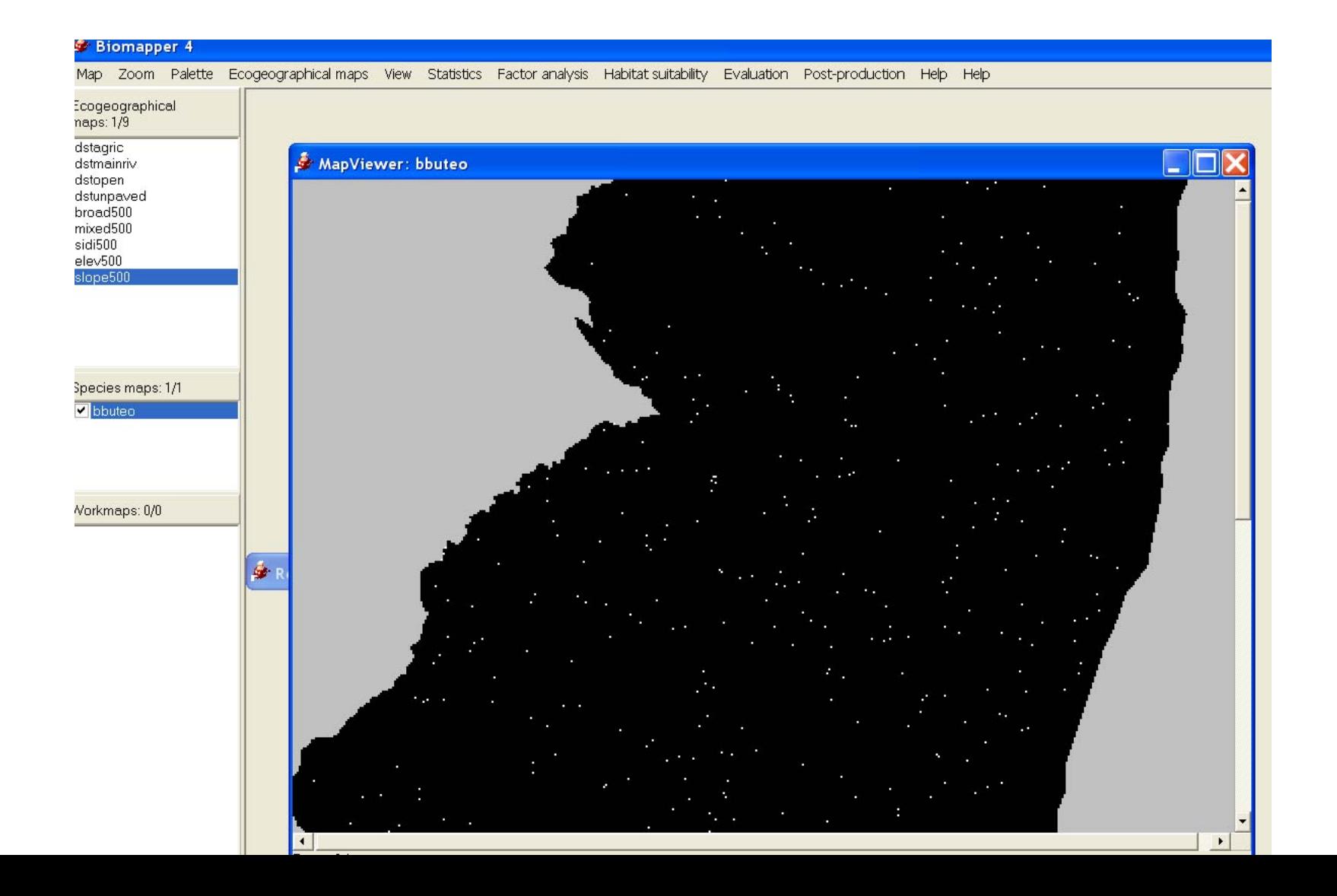

• Αφού έχουμε επιλέξει είδος και παράγοντες, θα προσπαθήσουμε να δημιουργήσουμε το χάρτη καταλληλότητας βιοτόπου για το κάθε είδος μας.

### • Πηγαίνουμε στο menu Factor analysis

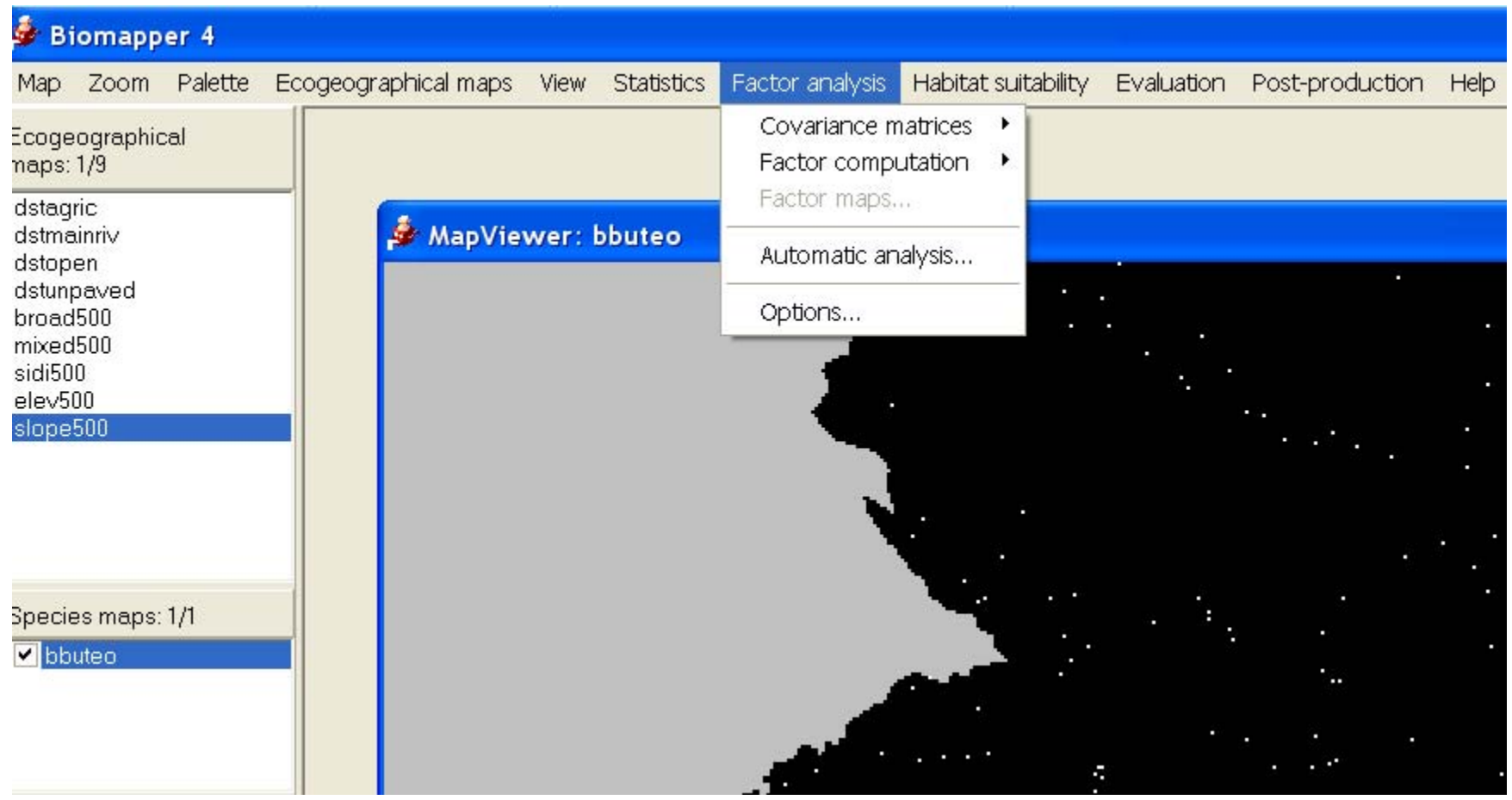

#### • Και επιλέγουμε ... και το σώζουμε στο δίσκο.

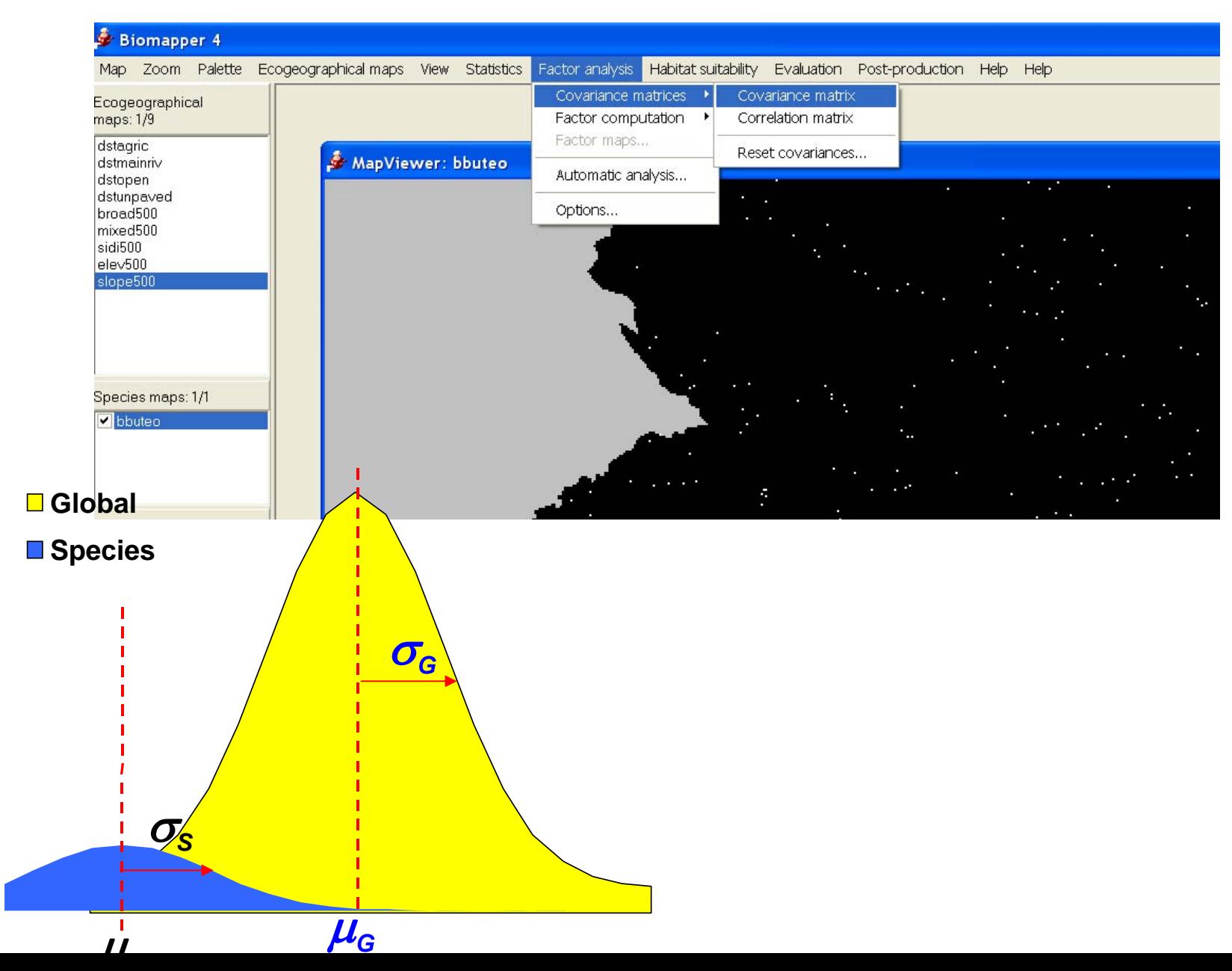

• Στη συνέχεια...

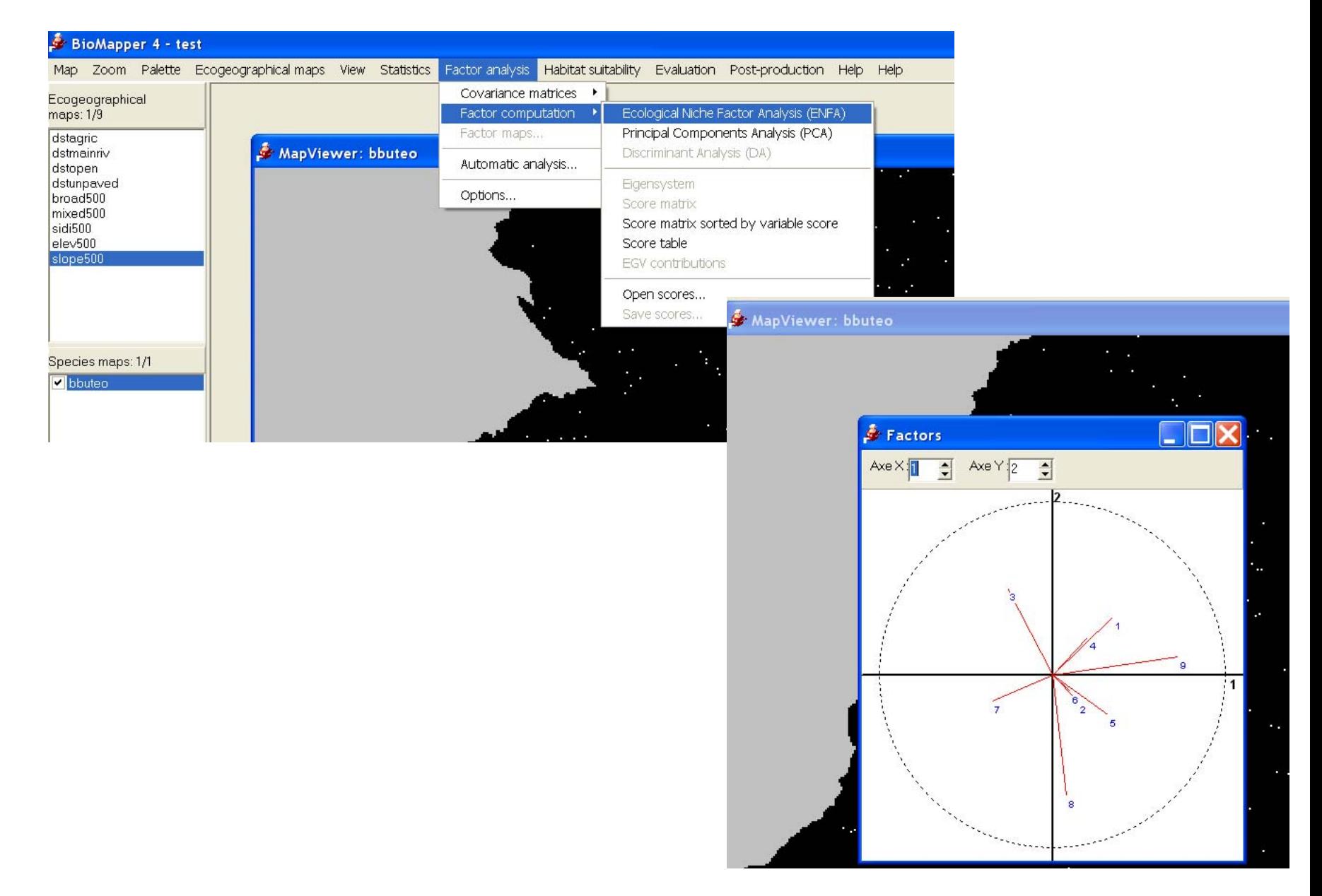

#### · Υπολογίζουμε τους factor maps... compute...

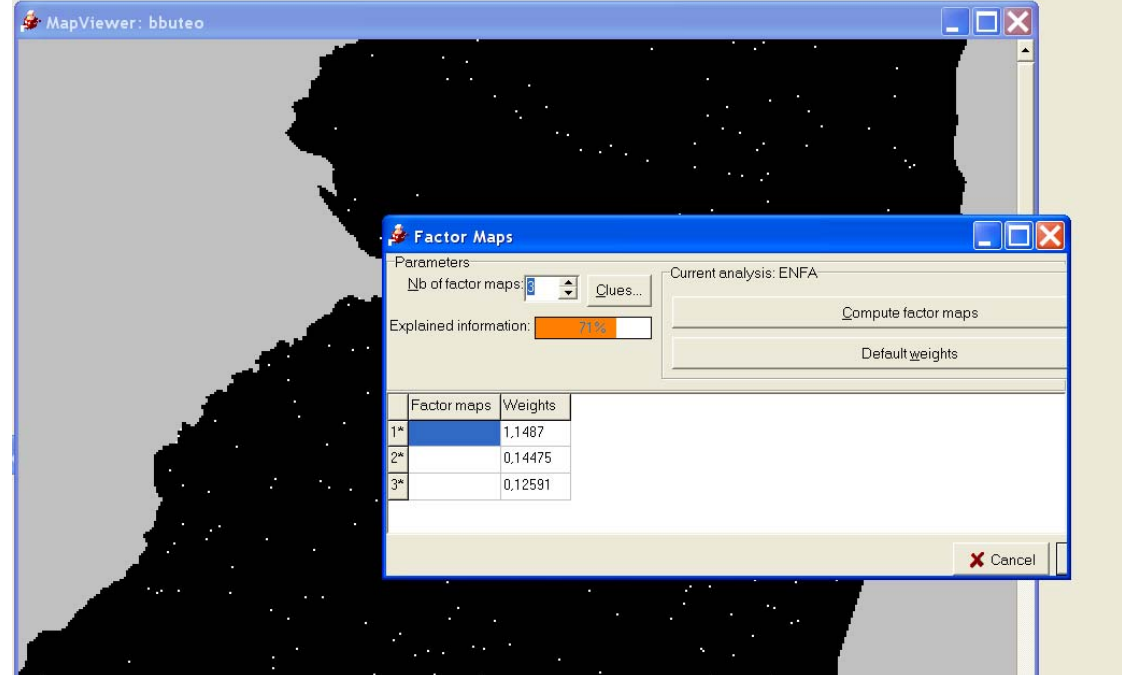

### • Στη συνέχεια...

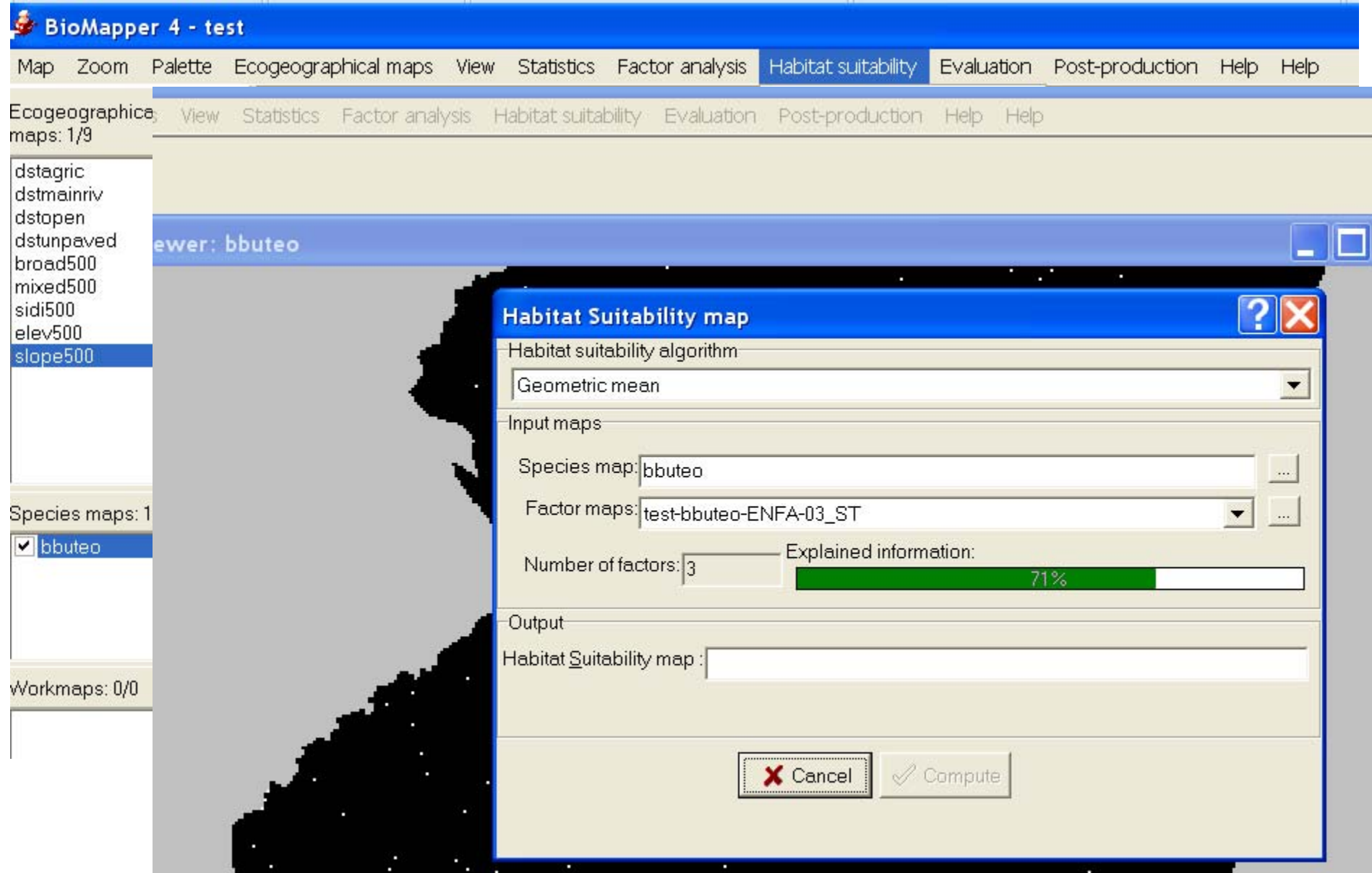

### • Και έχουμε τον πρώτο χάρτη καταλληλότητας

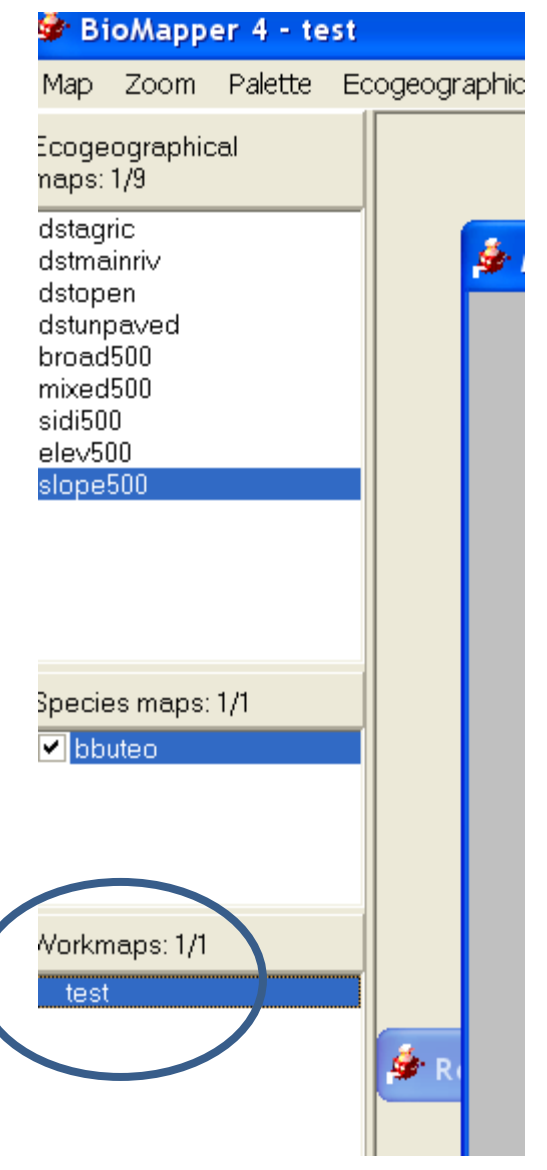

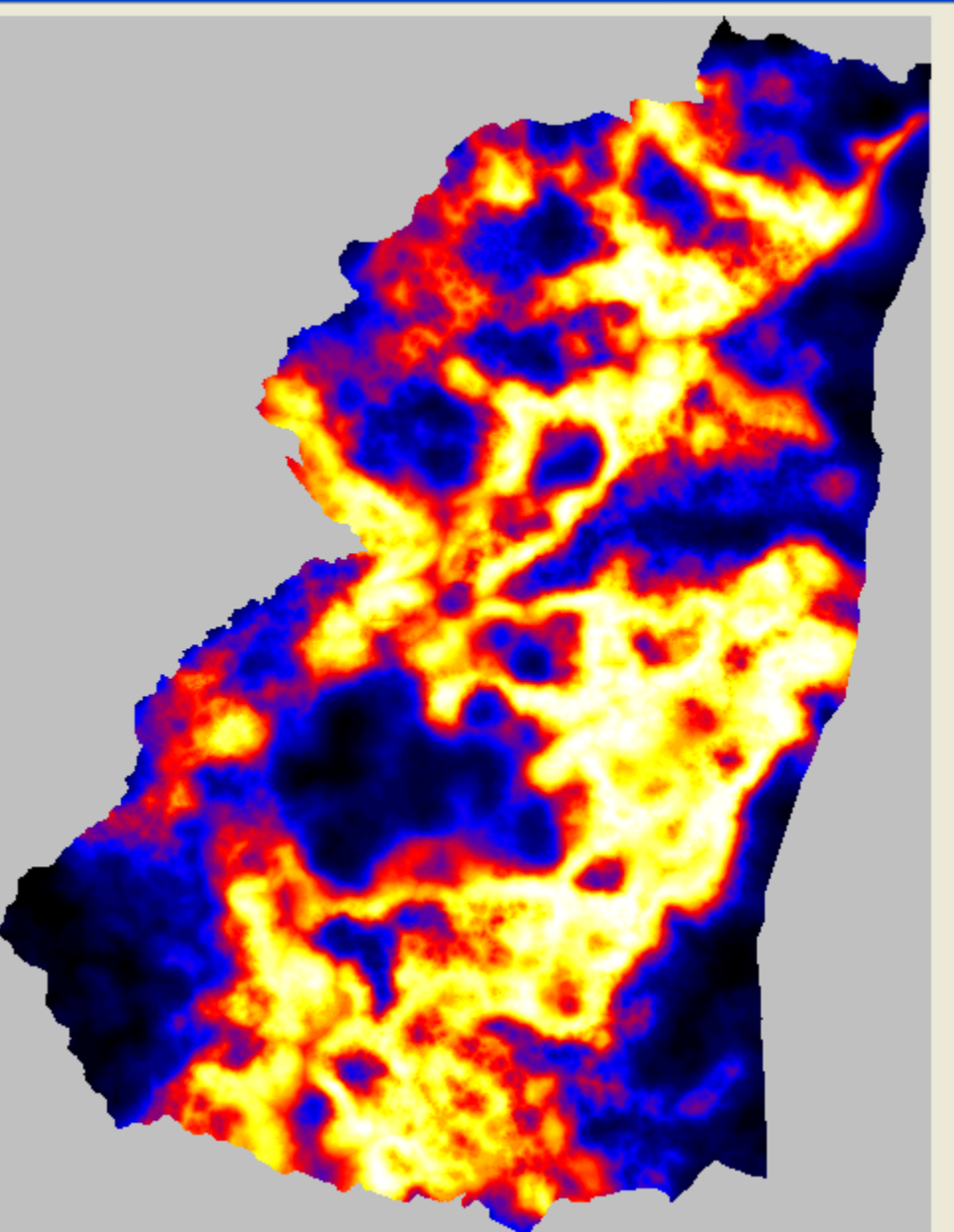

### • Μελετώντας τον... (evaluation)

iphical maps View Statistics Factor analysis Habitat suitability Evaluation Post-production Help Help Cross-validation: #3/10 MapViewer: bbuteo 2/3 Computing ecological distances geometric mean MapViewer: test Elapsed time: 00:00:42 X Cancel • Μελετώντας τον... (evaluation)

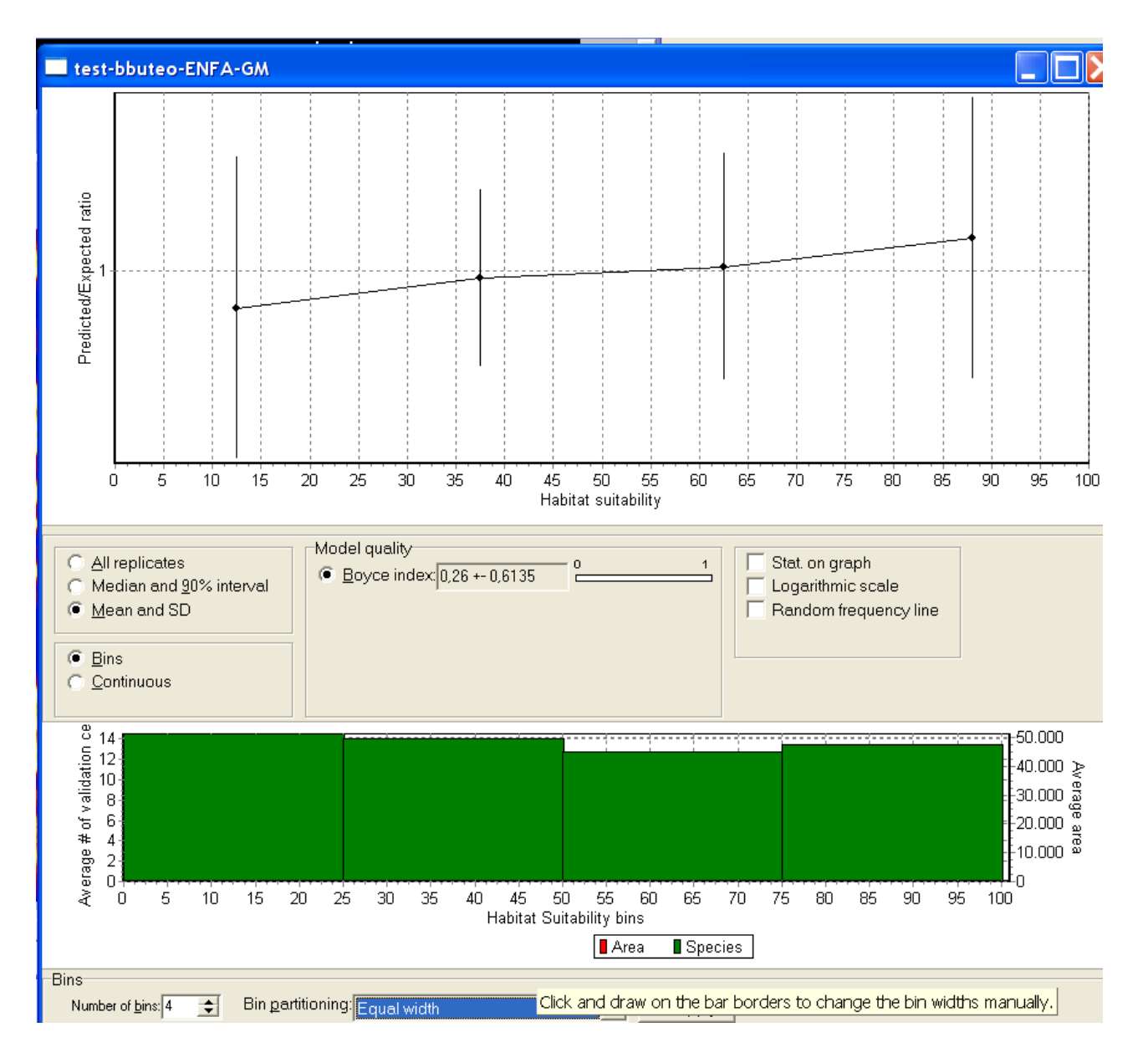

• Ταξινόμηση σε 4 κατηγορίες

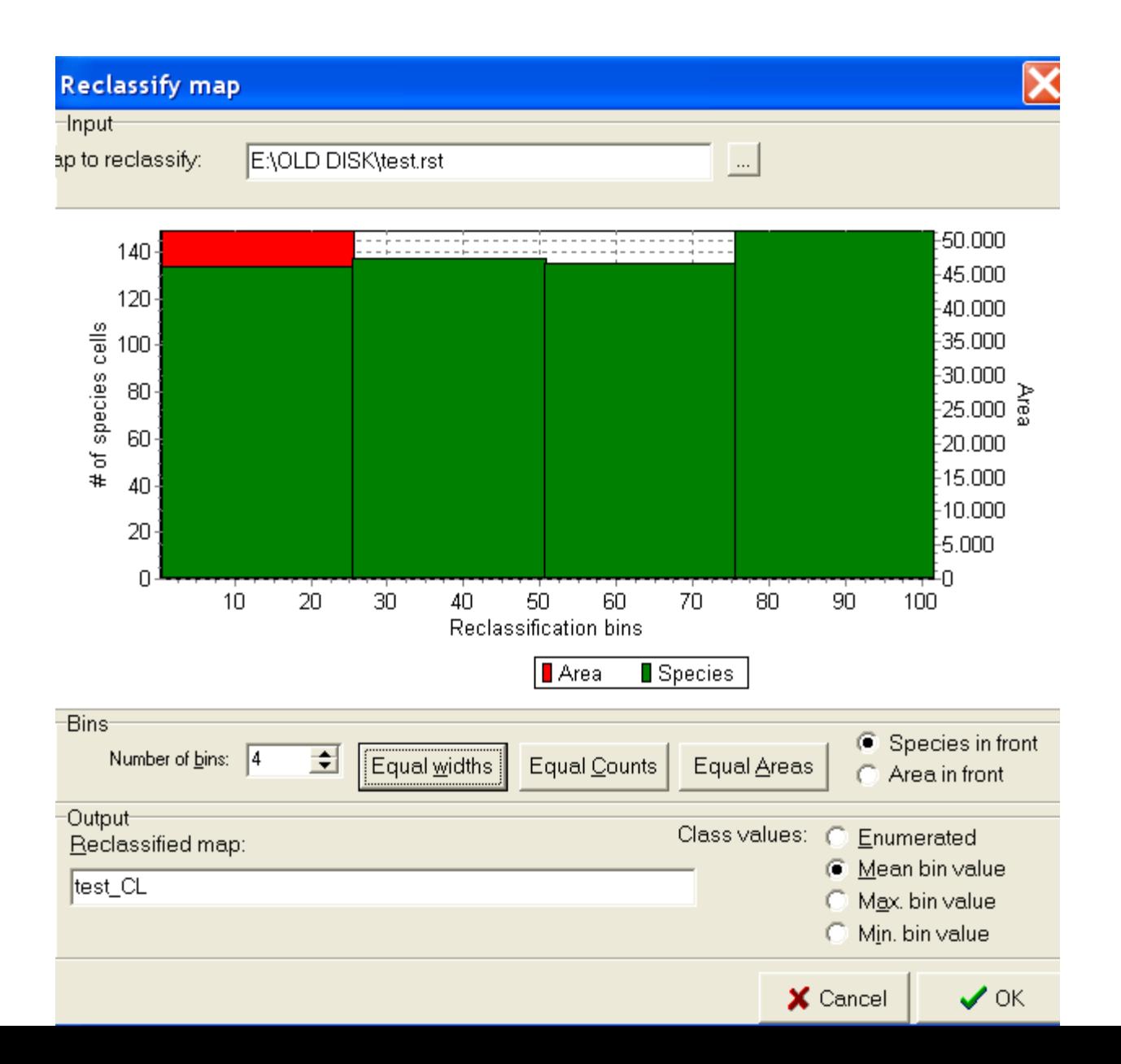

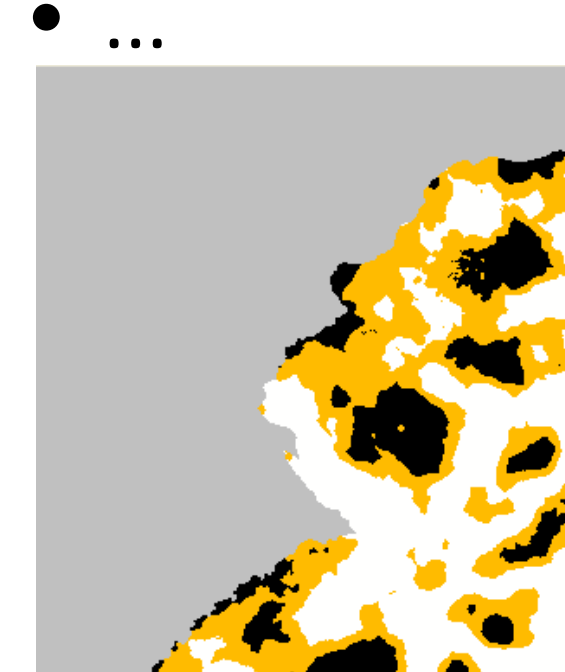

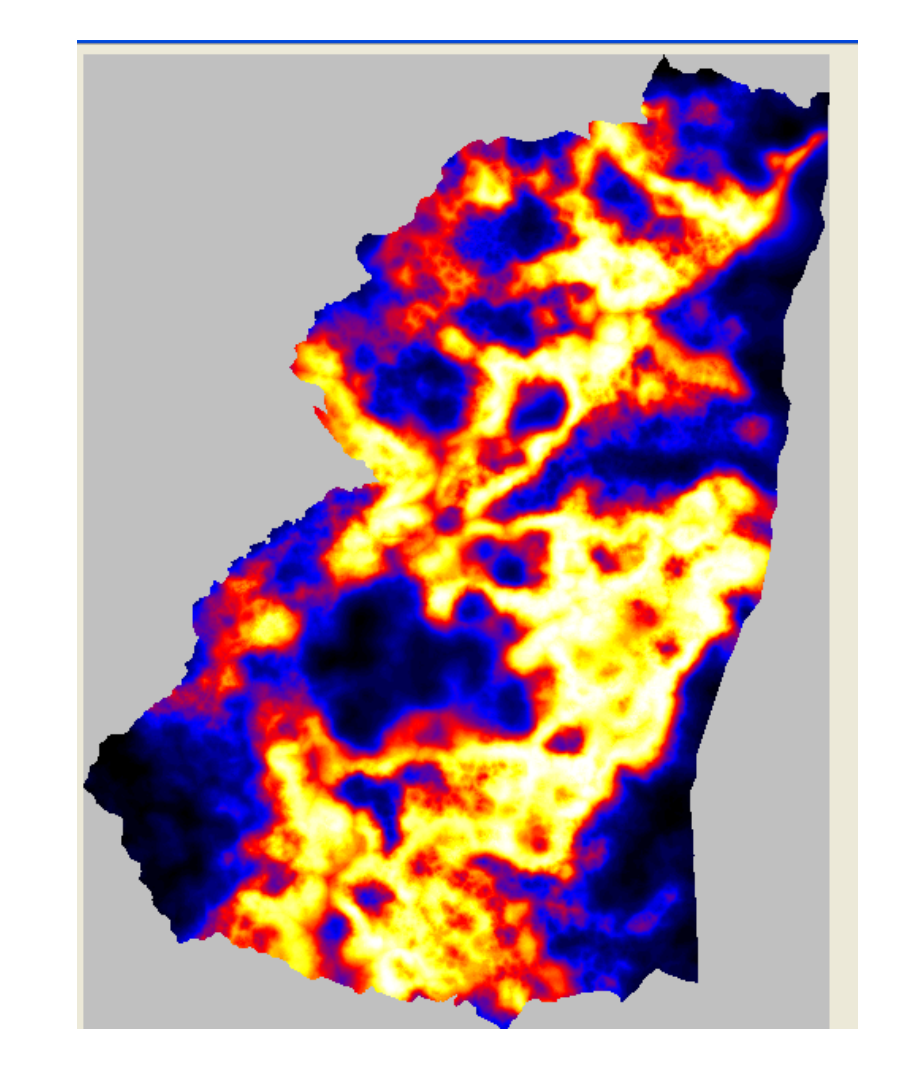

• Κοιτάμε τον πίνακα

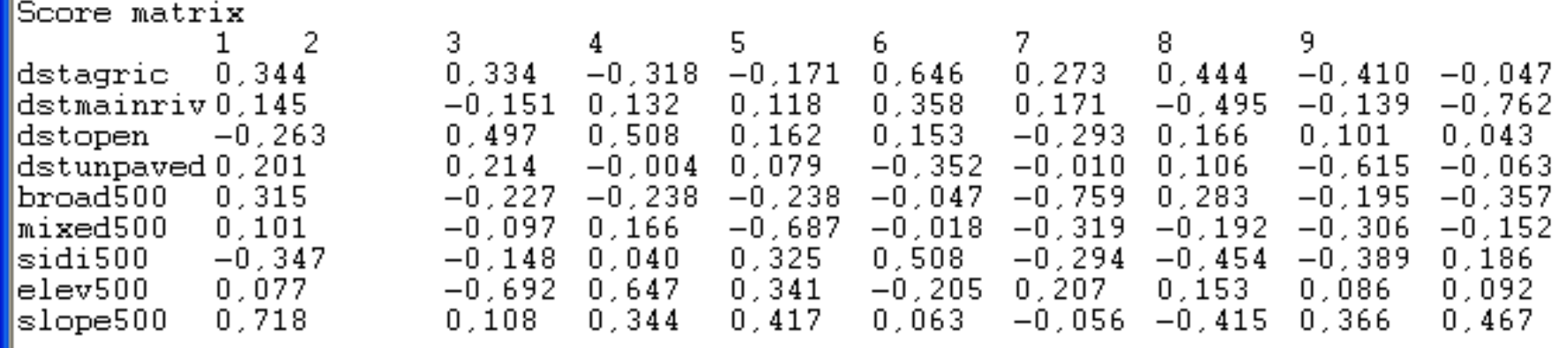

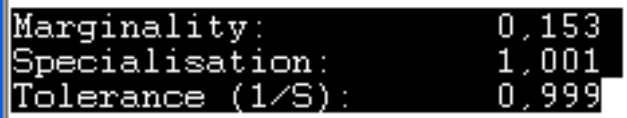

• Από το Excel

Score matrix

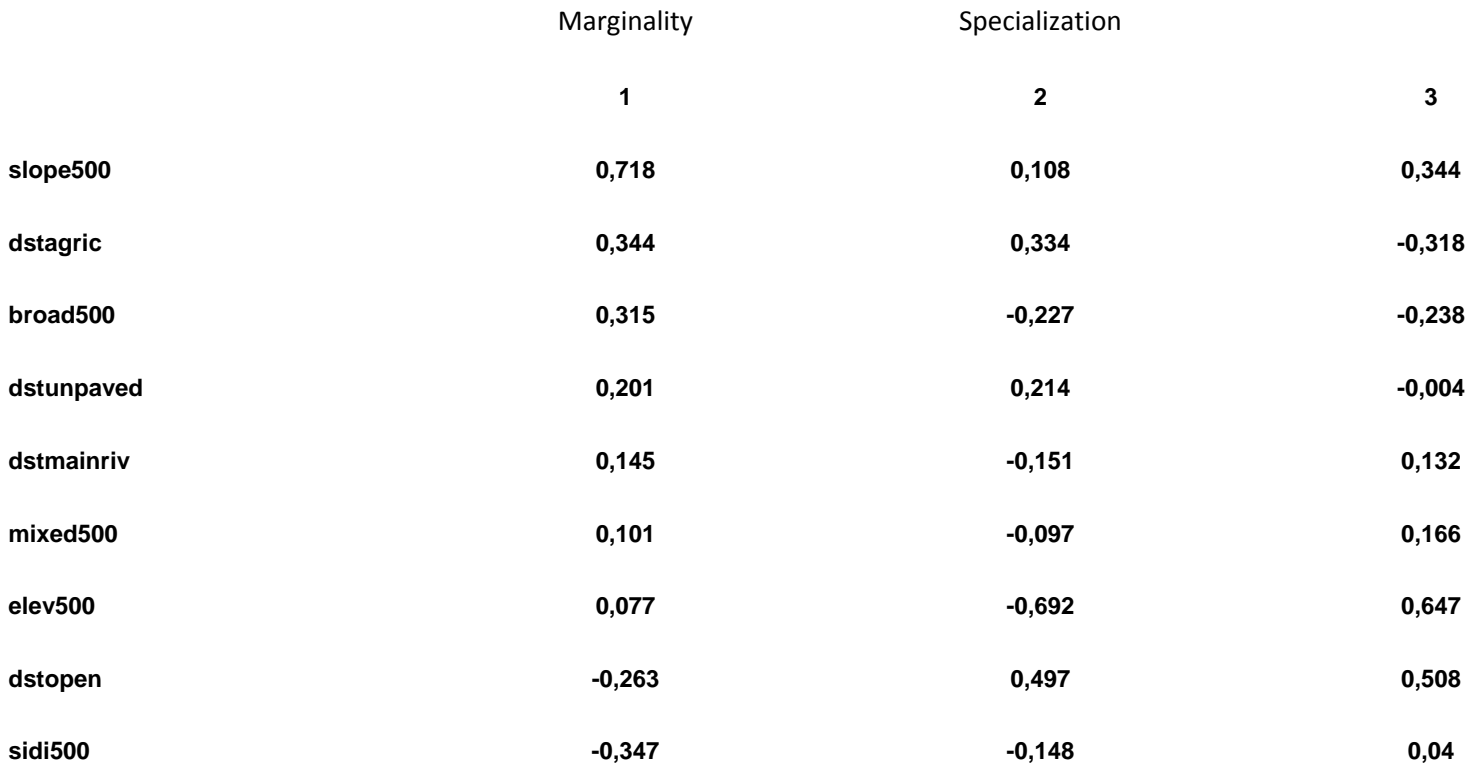

#### $\clubsuit$  BioMapper 4 - test3 - [Results]  $\,$

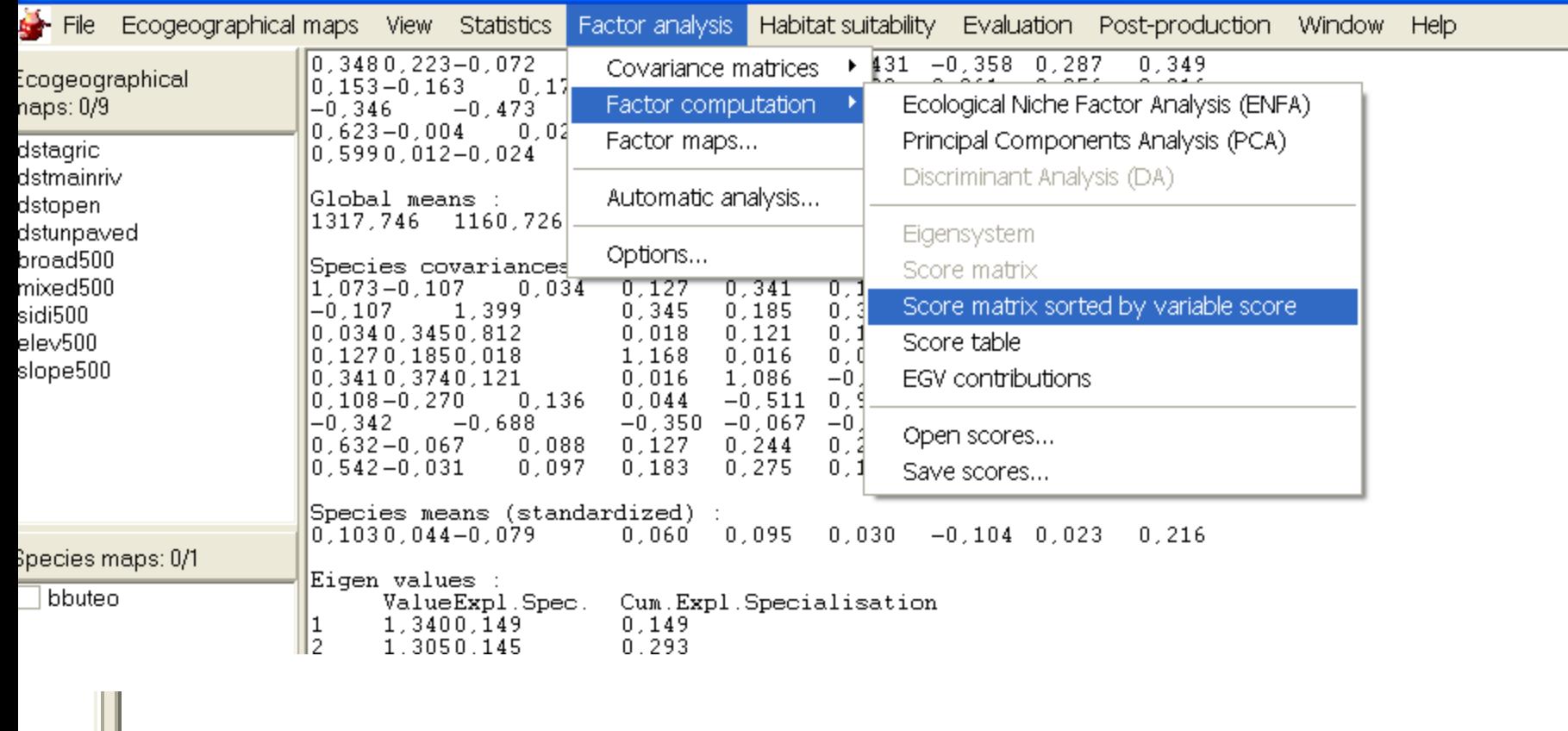

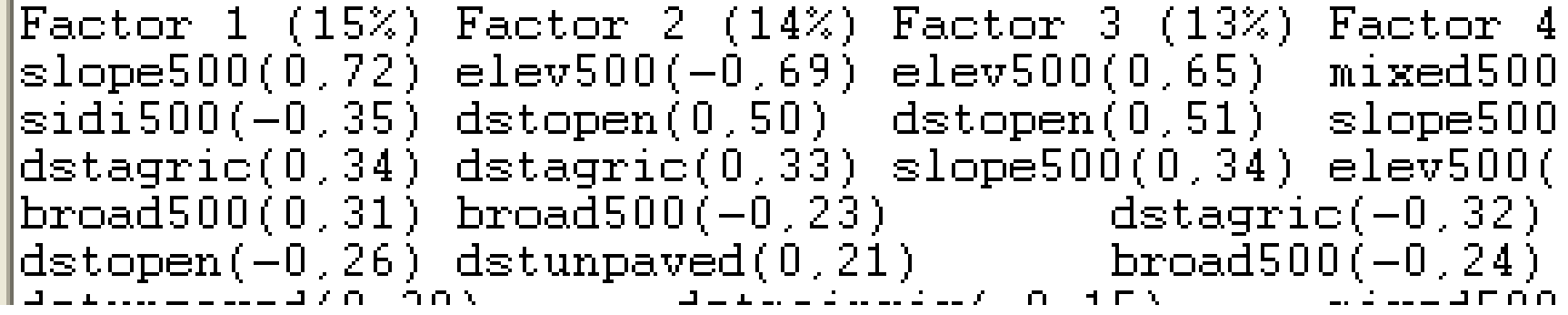

#### BioMapper 4 - test3 - [Results]

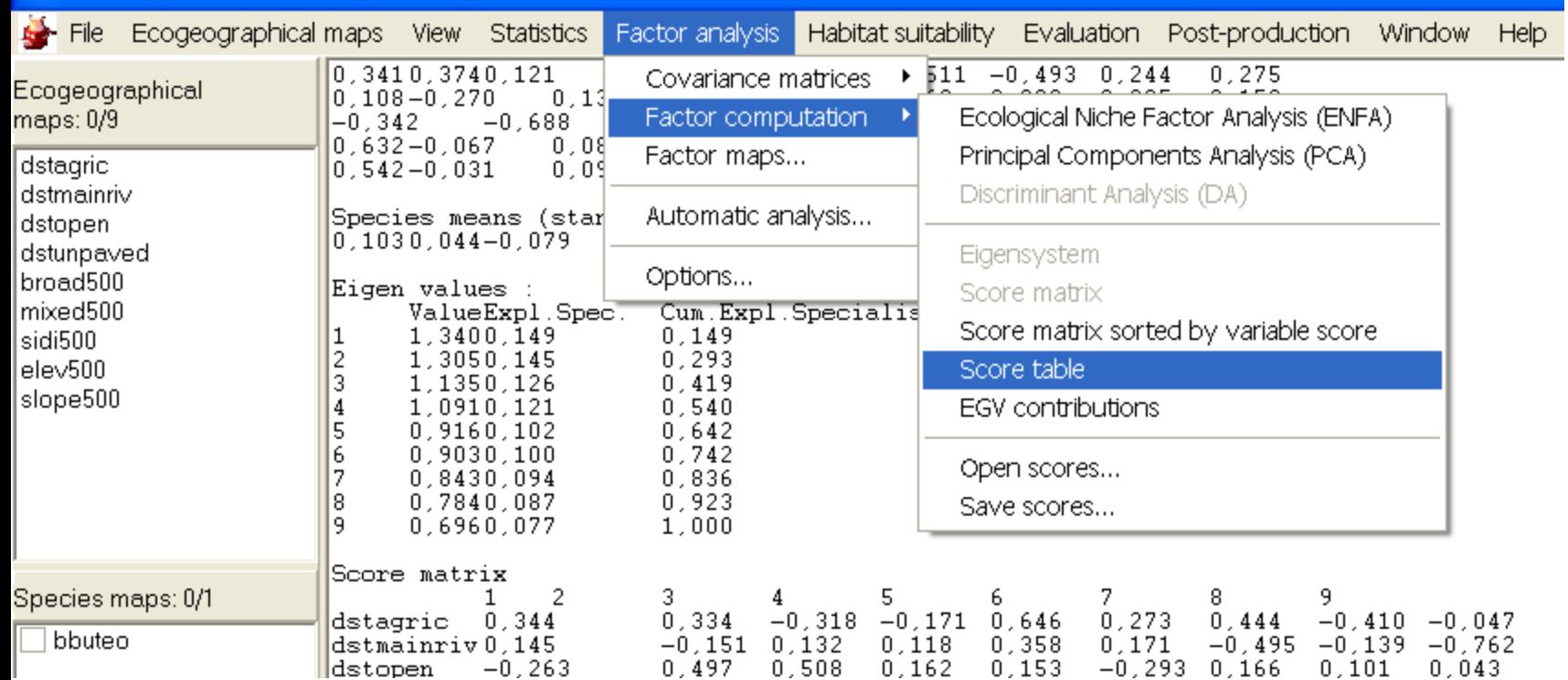

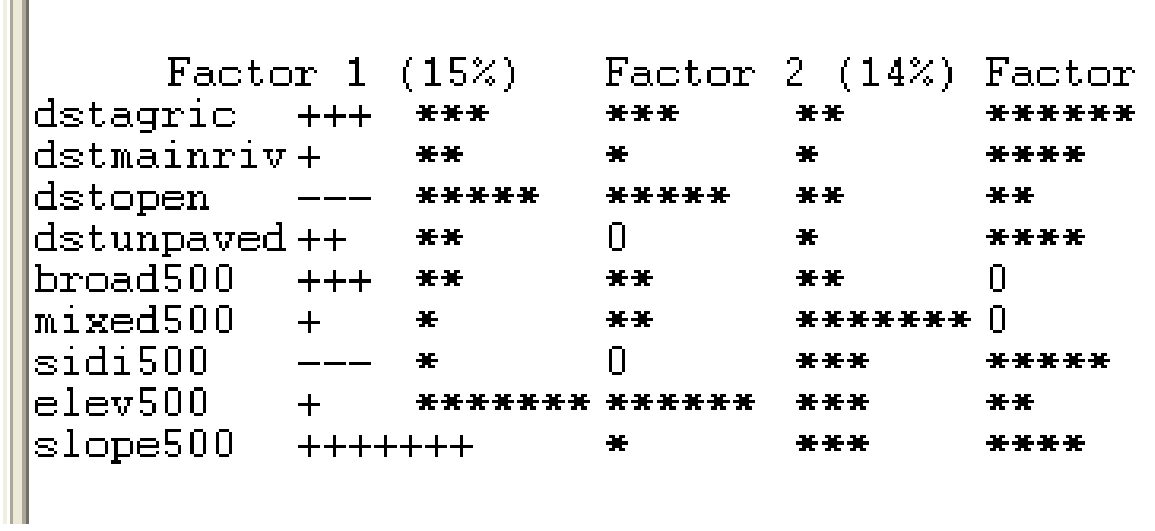

#### BioMapper 4 - test3 - [Results]

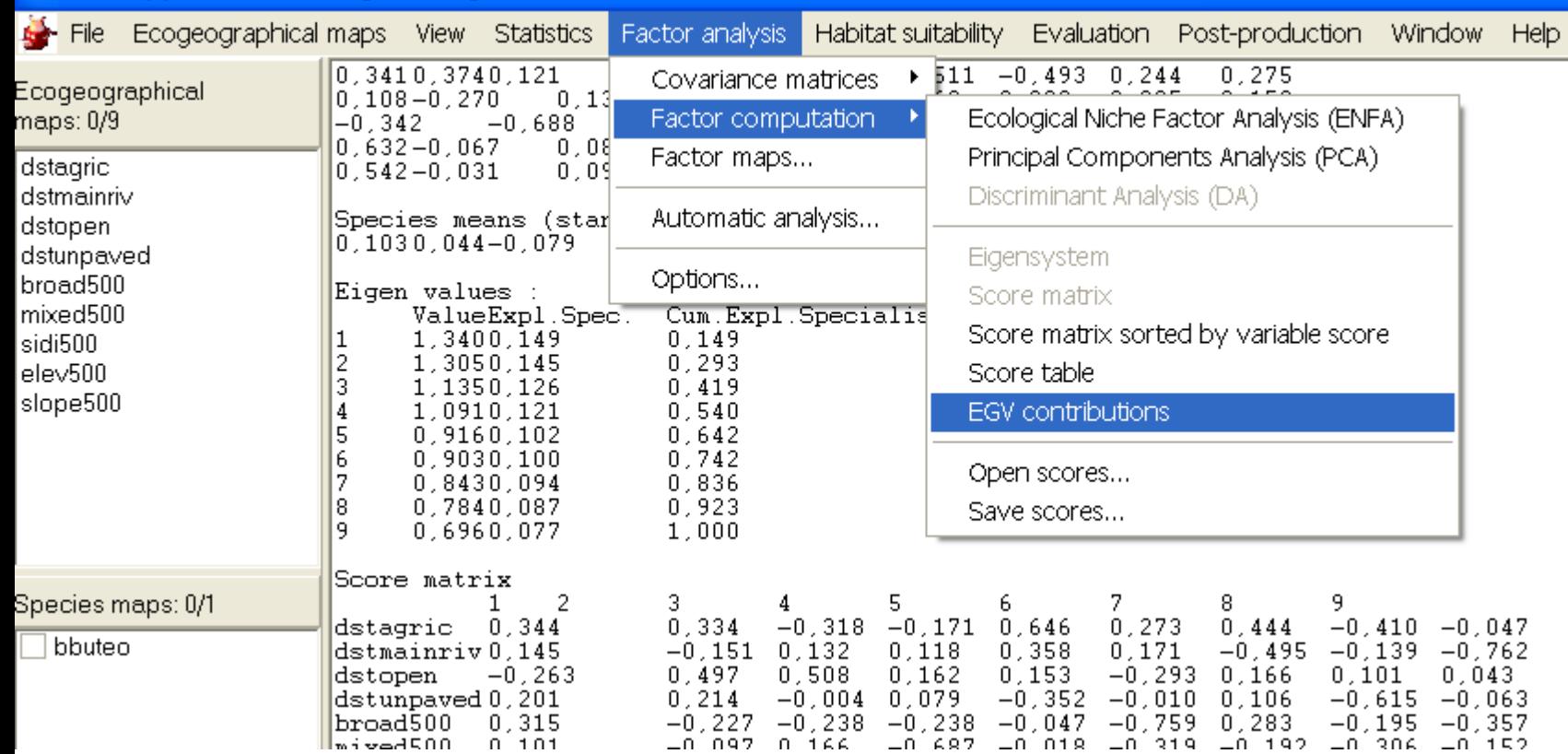

#### EGV contributions \*\*\*\*\*\*\*\*\*\*\*\*\*\*\*\*\*

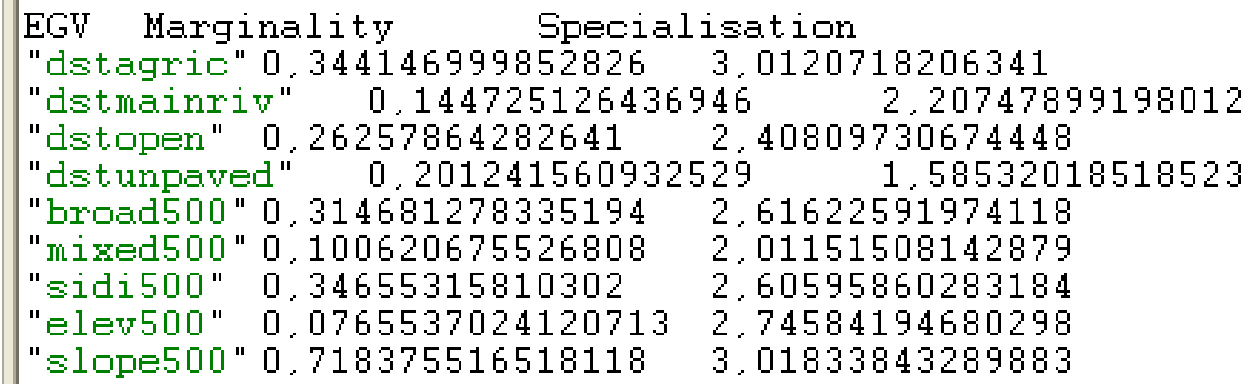

# Άσκηση για το σπίτι

- Διαλέχτε από ένα είδος από τις κατηγορίες:
	- Αρπακτικά
	- Μικρόπουλα
	- Αμφίβια
- Χρησιμοποιήστε τους ίδιους παράγοντες βιοτόπους
- Διαμορφώστε τους αντίστοιχους χάρτες καταλληλότητας και συντάξτε μια ανά είδος ανάλυση – περιγραφή του βιοτόπου του
- Ομαδοποιήστε τους παράγοντες βιοτόπου σχετικά με τη σχετική σημασία τους για τα μελετώμενα είδη.